## **MRX-10 Not Responding or Undiscoverable**

*Last Modified on 05/12/2016 12:22 pm EDT*

## **How to troubleshoot an MRX-10 that will not discover or respond**

If the MRX-10 is not responding, do a **soft reset** by pressing the reset button for 2 seconds.

If there is still a communication error and/or you cannot download to it, do the following:

1. Do a **factory reset** of the unit by pressing reset button for 35 seconds (white light flickers on front panel).

2. Rediscover the MRX-10 in step 6, URC Device, and download your file twice (first download is to update the firmware and the second is for the file).

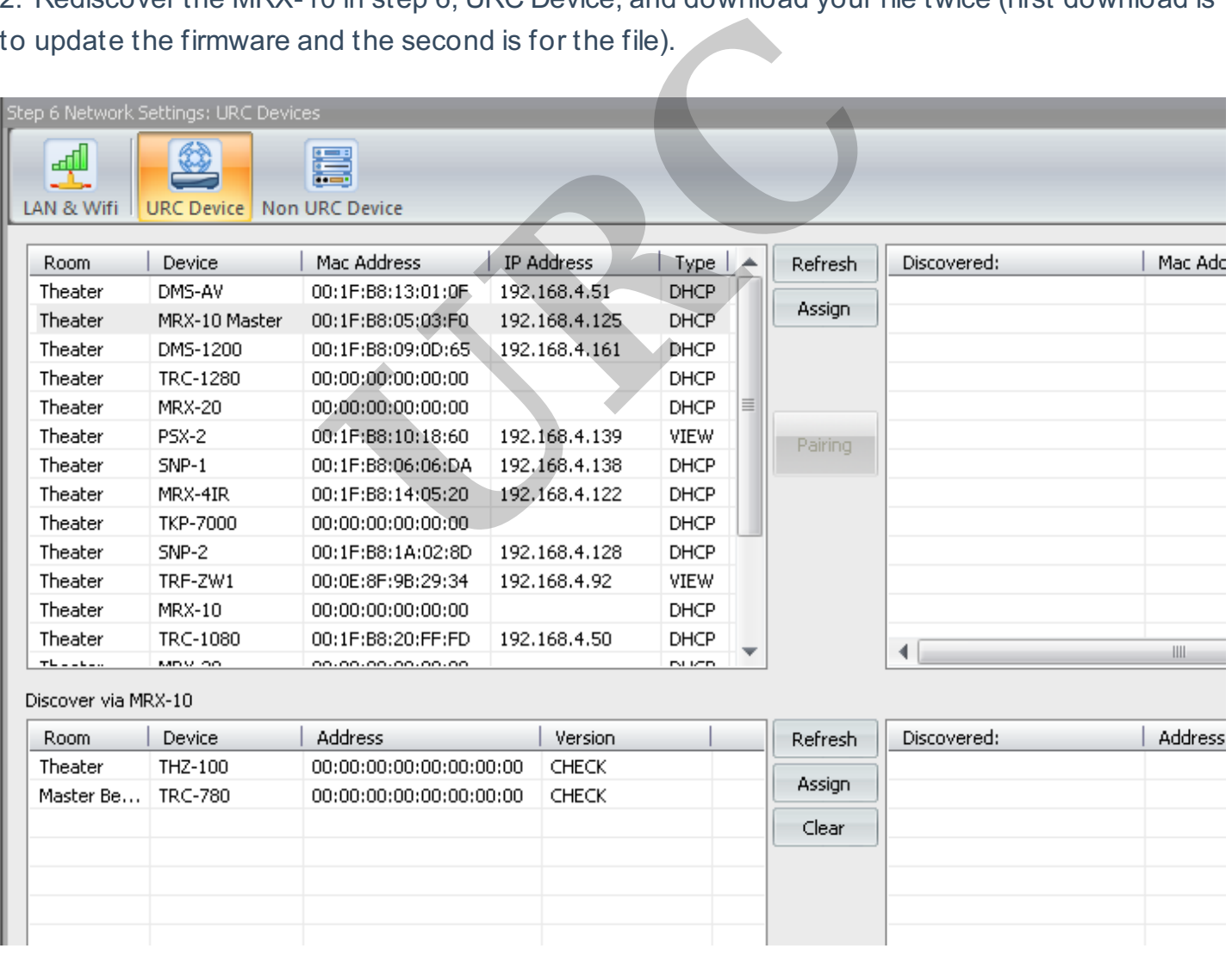

3. Be sure your laptop is hardwired, firewall and antivirus are not enabled, and that you have opened the Accelerator program as administrator **(by right clicking on the accelerator icon and choosing run as administrator)**.

4. Check the network settings in step 6, Lan & Wifi, part 1 Lan Network Info. **We recommend using Google DNS for the preferred DNS and Alternate DNS; 8.8.8.8 and 8.8.4.4**.

If you require any additional information or have any questions, please do not hesitate to contact our **technical support** team at **914-835-4484.**

**URC**